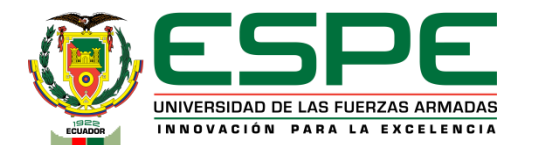

# **Universidad de las Fuerzas Armadas - ESPE**

**Departamento de Eléctrica, Electrónica y Telecomunicaciones** 

**Carrera de Electrónica y Automatización**

**Trabajo de unidad de integración curricular previo a la obtención del título de ingeniero en Electrónica y Automatización**

**"Automatización y Supervisión de una estación didáctica de procesos Batch. "**

*Autores:* Toapanta Soto, Danny Aldair Villarroel Veintimilla, Adrián Alexander

Ing. Pruna Panchi, Edwin Patricio Mgs.,*Tutor*

1

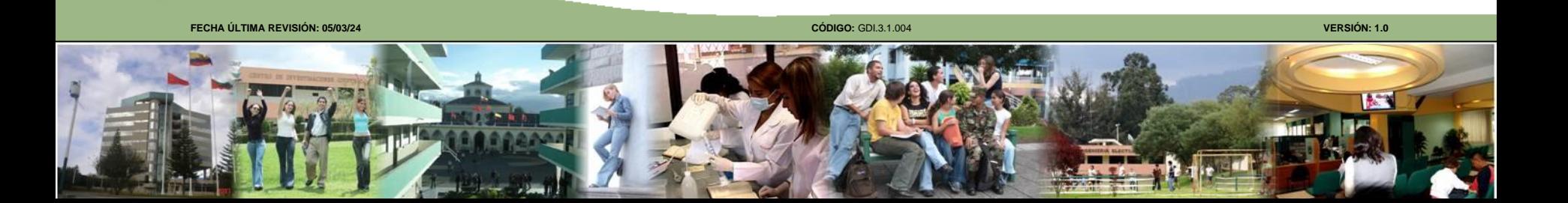

# **AGENDA**

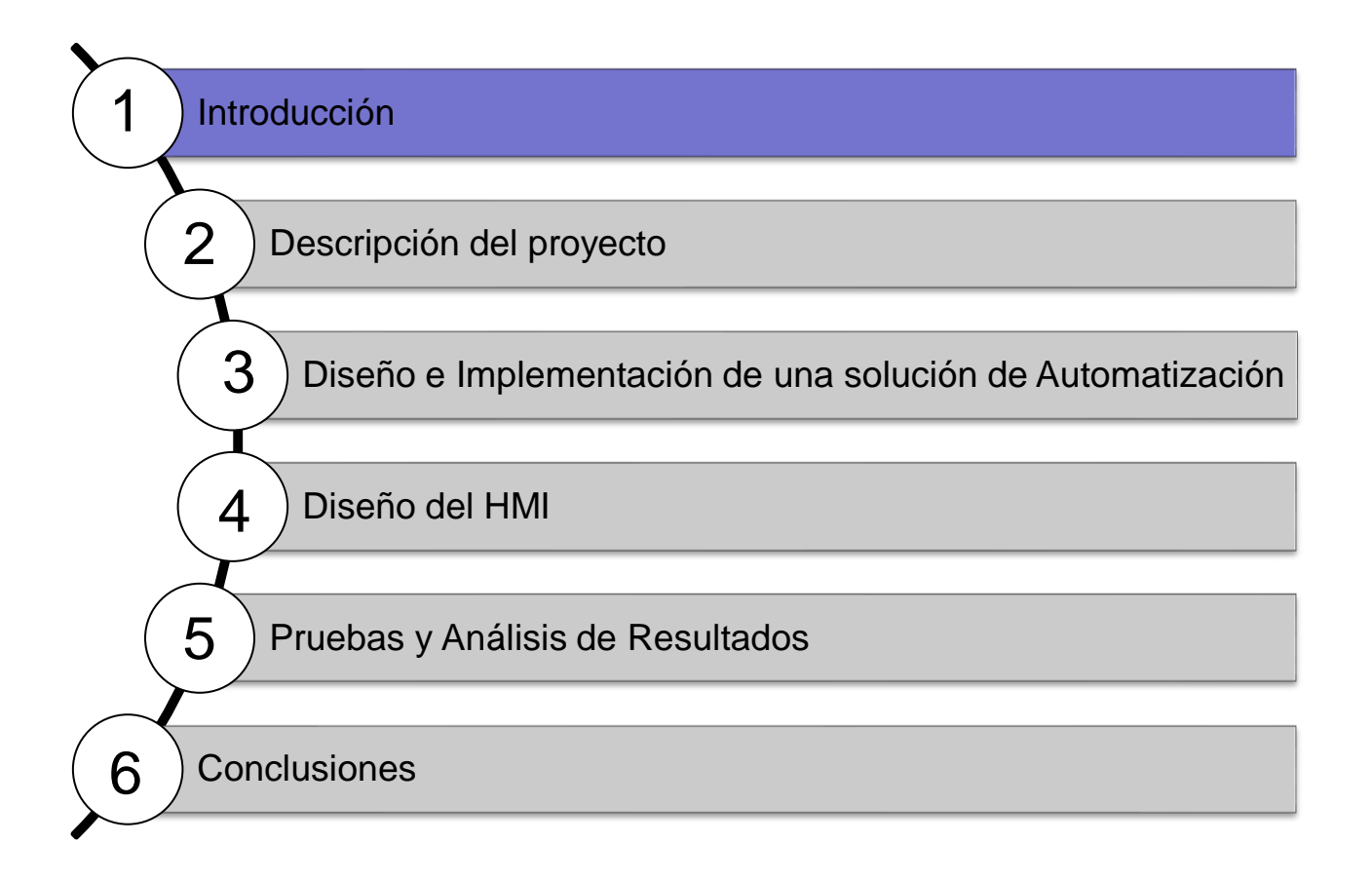

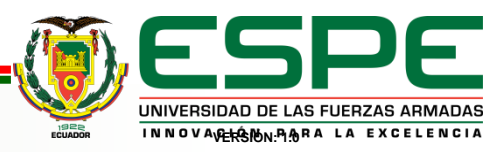

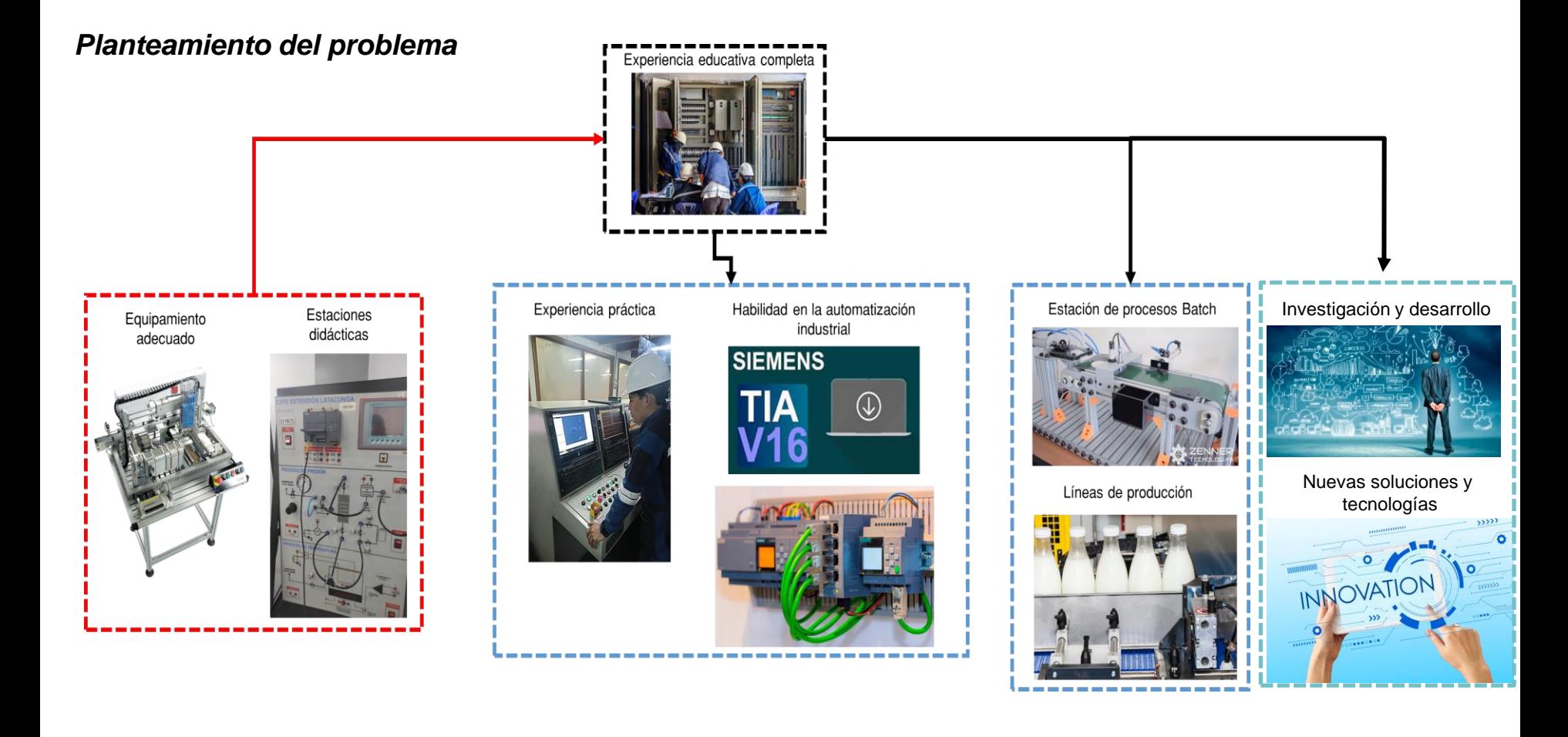

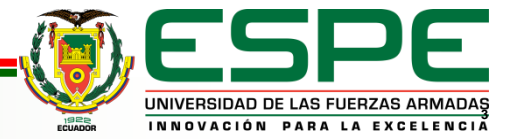

# *Objetivo general*

• Automatizar y Supervisar una estación didáctica de procesos Batch.

## *Objetivos específicos*

- Diseñar la solución de automatización para el proceso Batch, mediante diagramas Grafcet.
- Programar el PLC, para el funcionamiento en modo automático de las cuatro etapas de la estación didáctica para automatización industrial de procesos Batch.
- Desarrollar un HMI, para el monitoreo y supervisión de la estación didáctica para la automatización industrial de procesos Batch.
- Desarrollar diagramas eléctricos de conexión de los equipos de automatización.

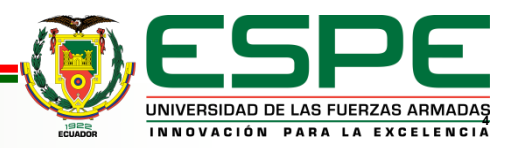

# **AGENDA**

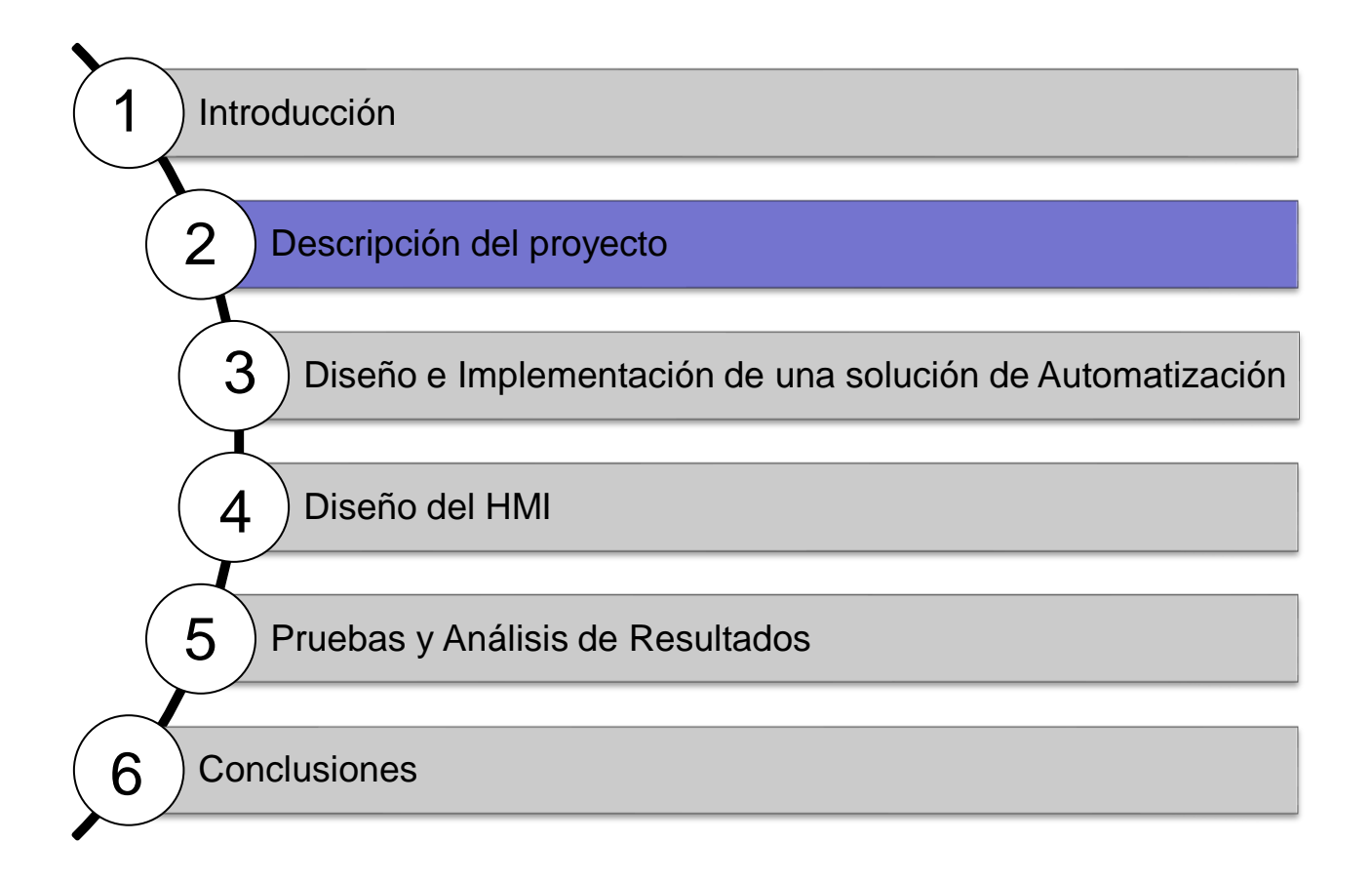

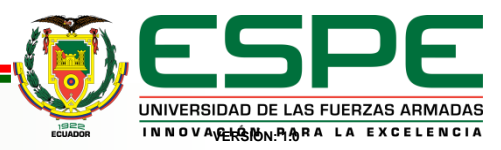

# **DESCRIPCIÓN DEL PROYECTO**

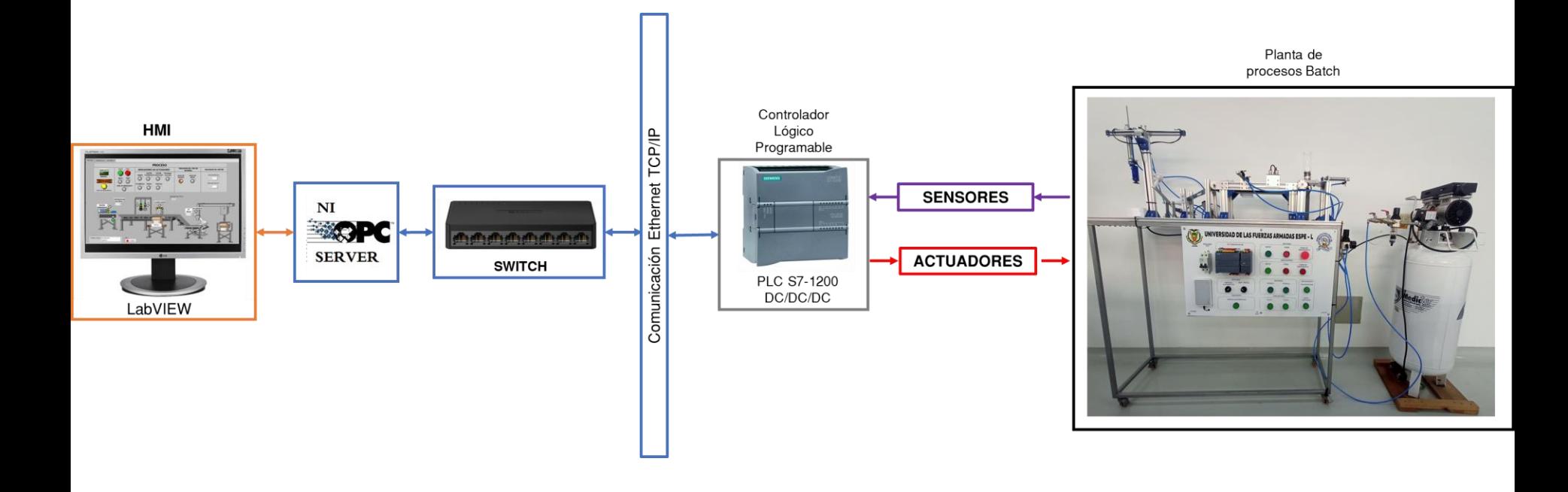

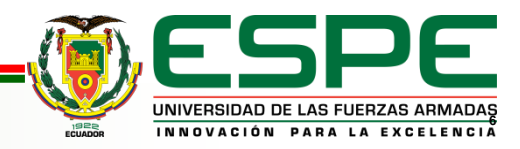

# **AGENDA**

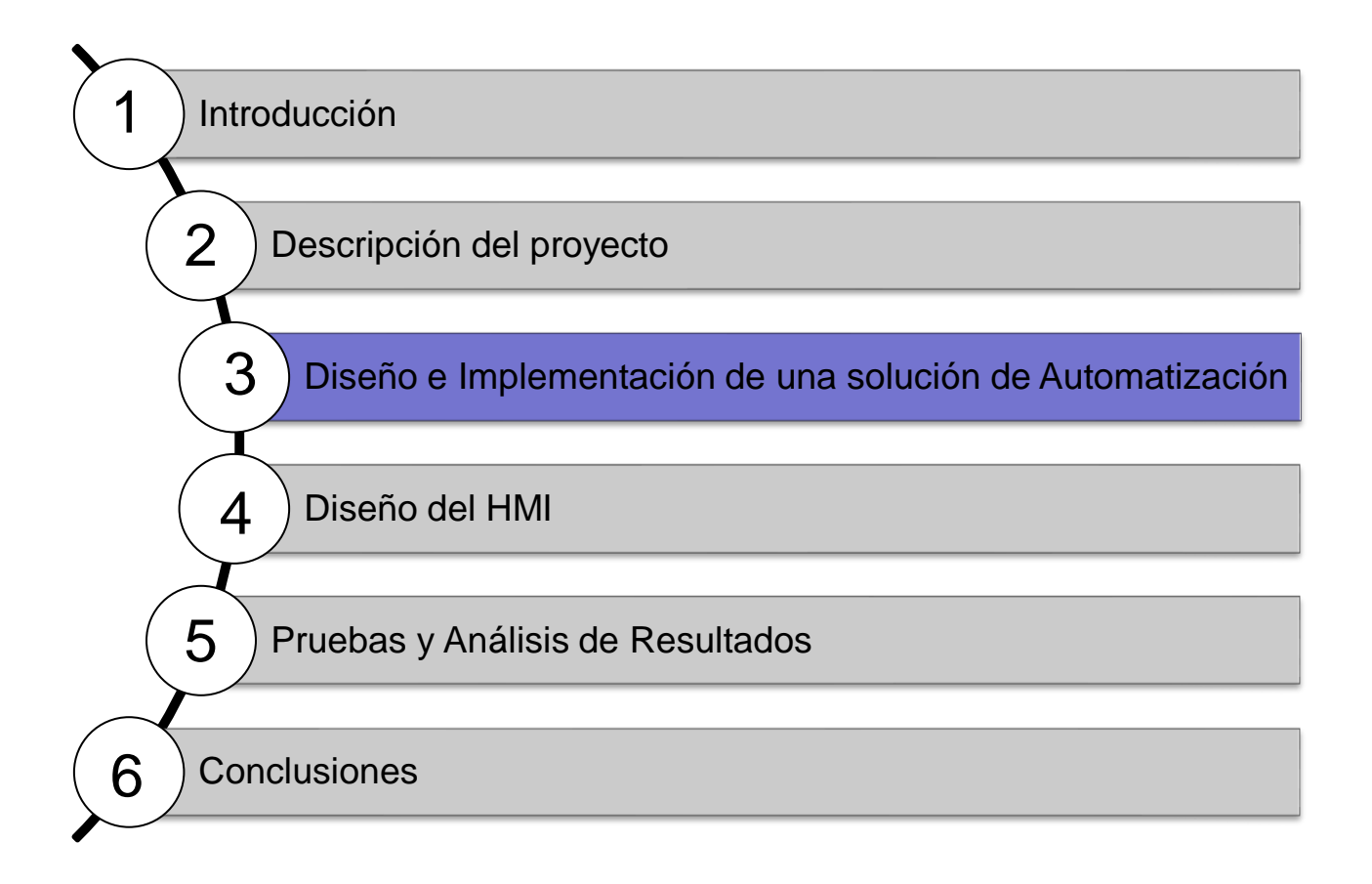

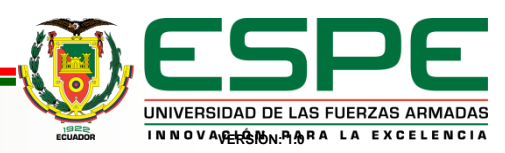

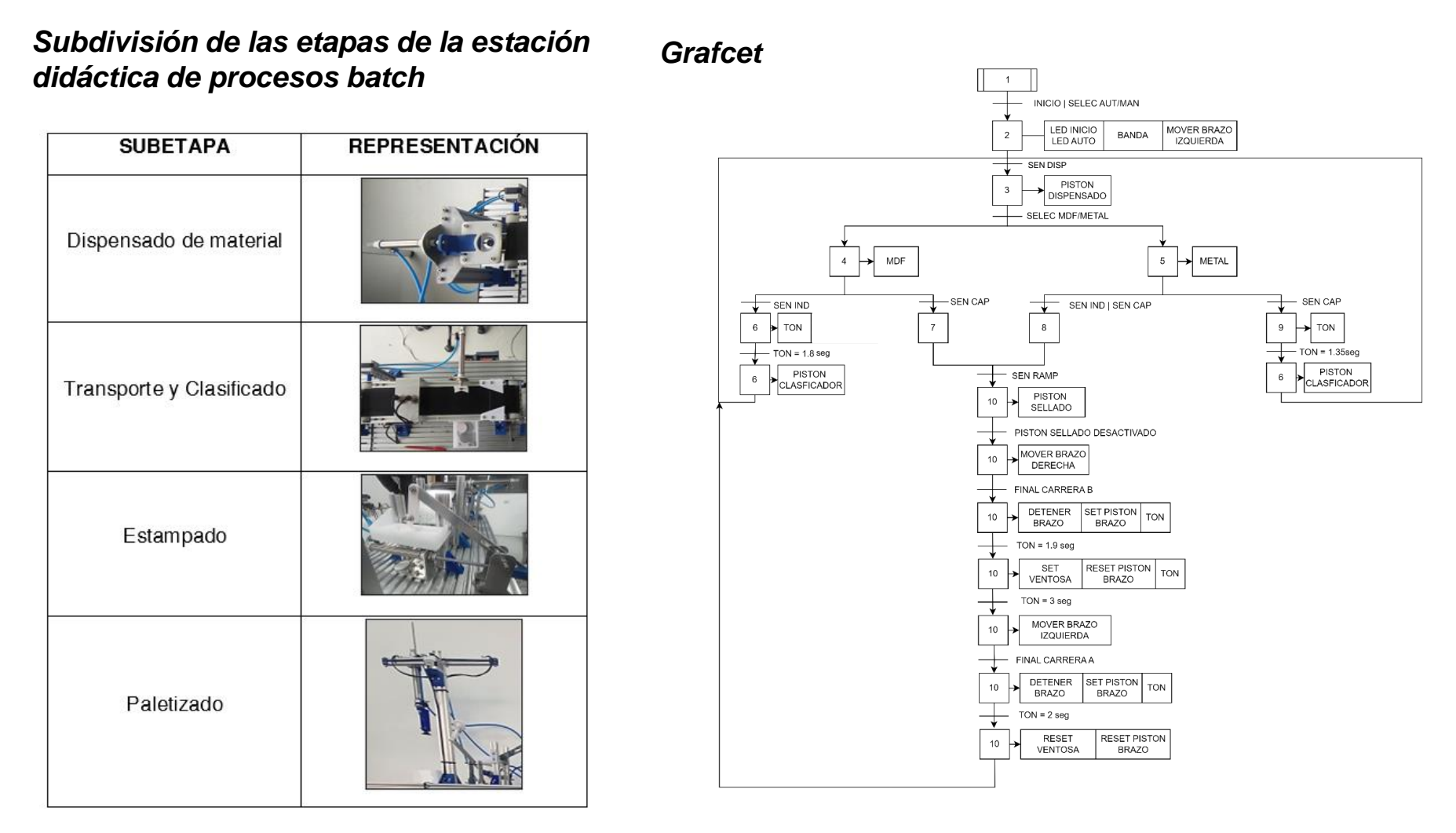

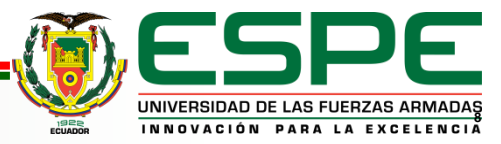

### *Esquema de Conexiones*

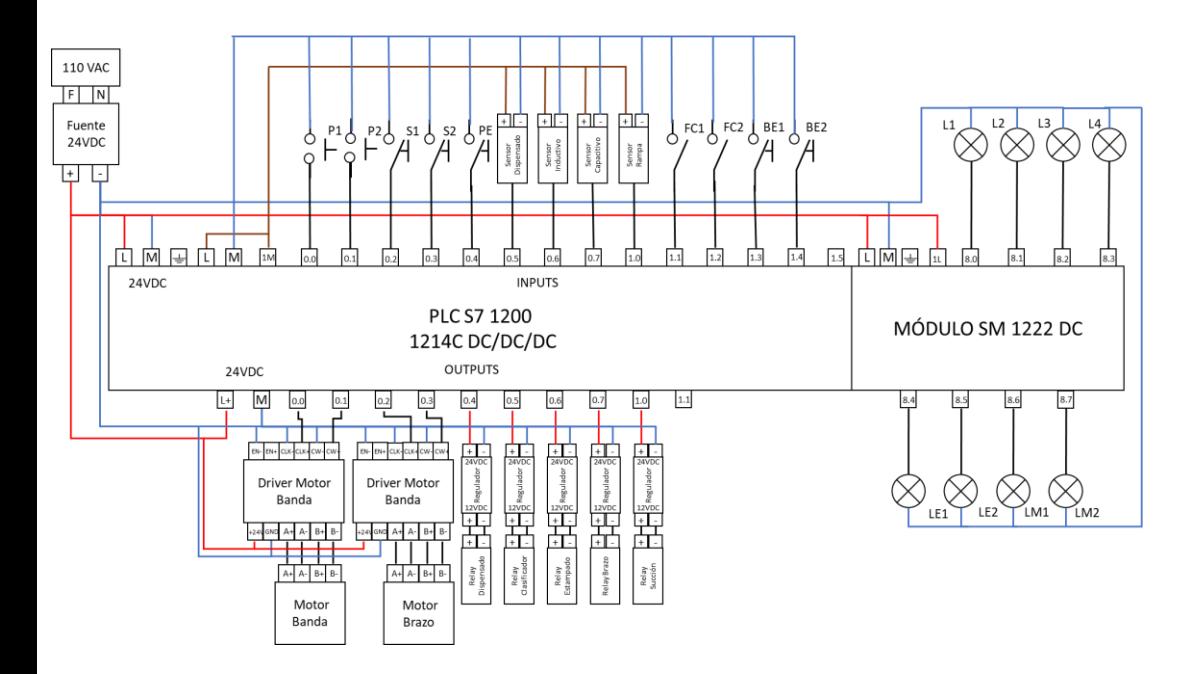

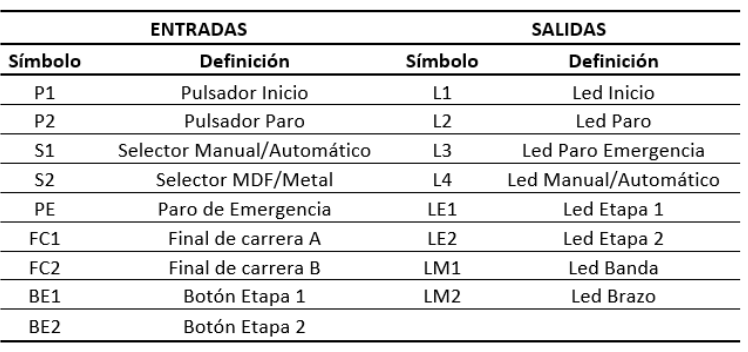

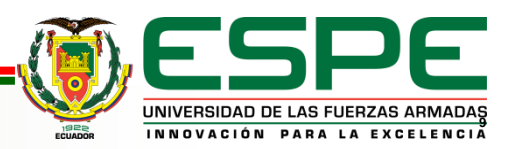

### *Diagrama de panel frontal del sistema batch*

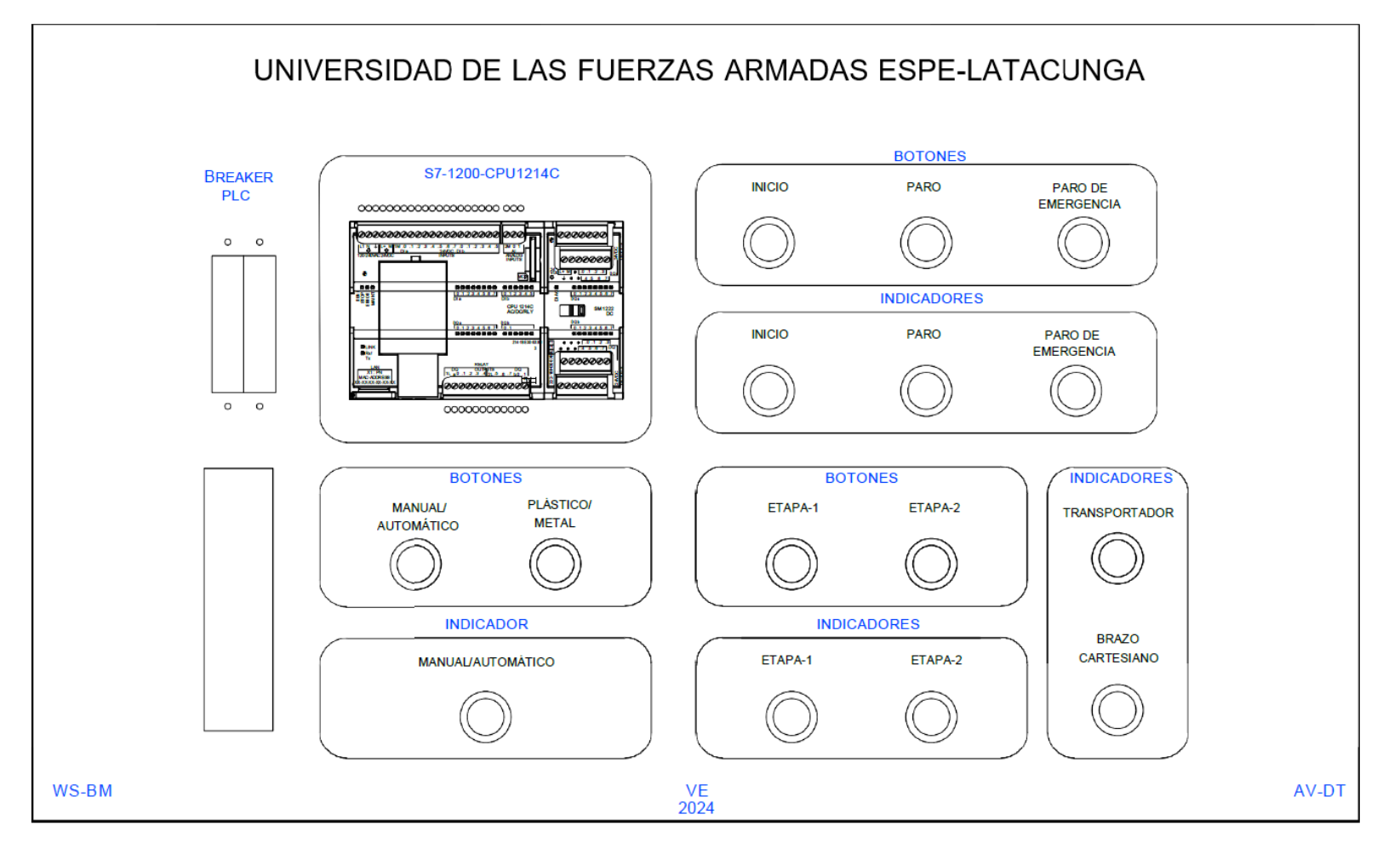

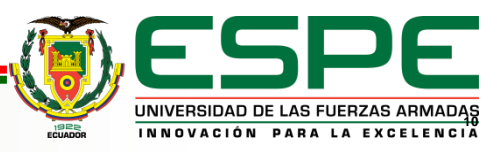

## *Asignación de la dirección IP Activación de PUT/GET*

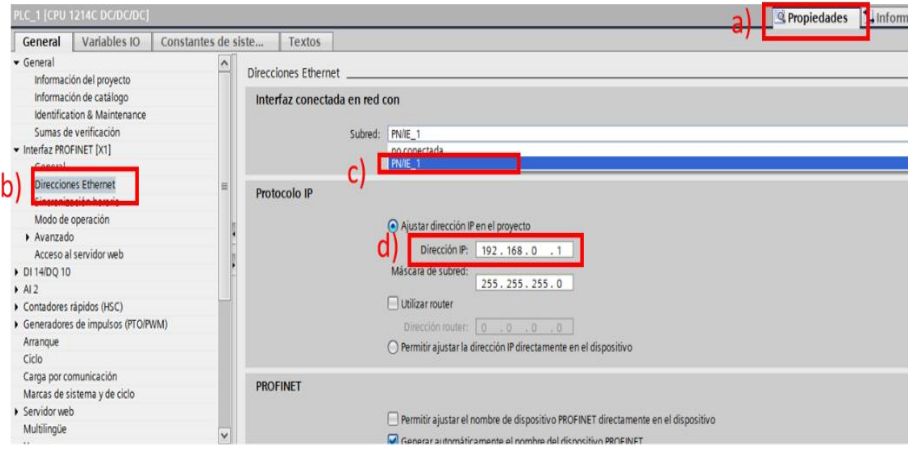

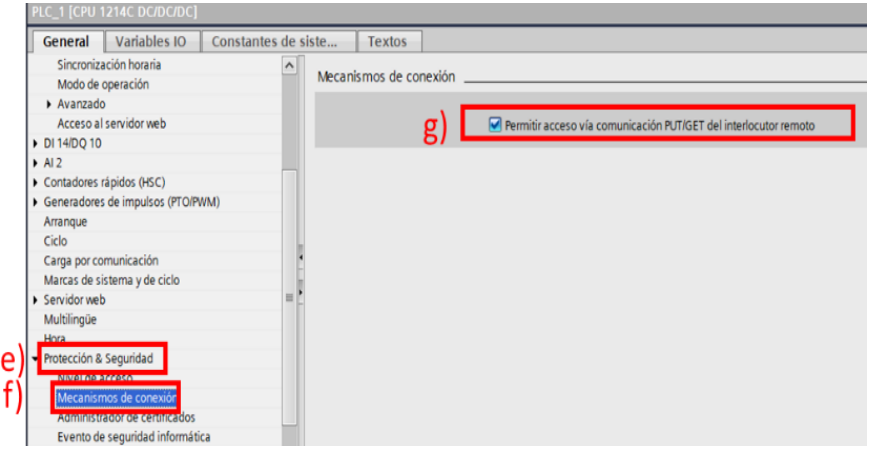

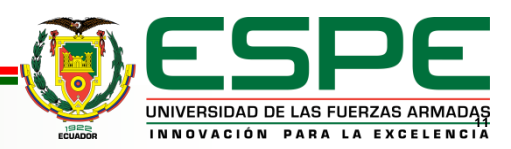

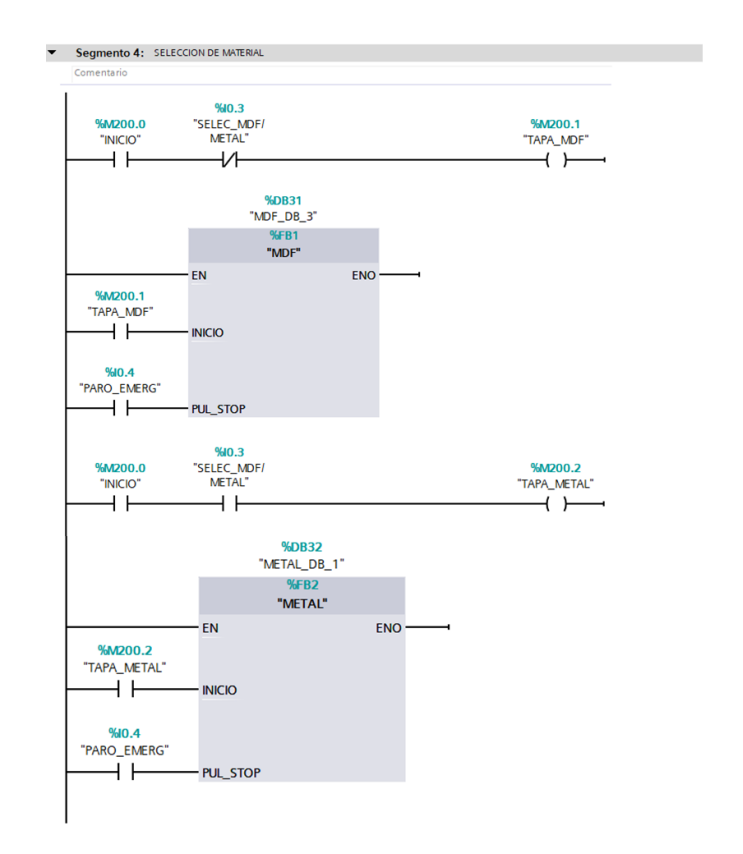

## *Selección de material Activación de la banda*

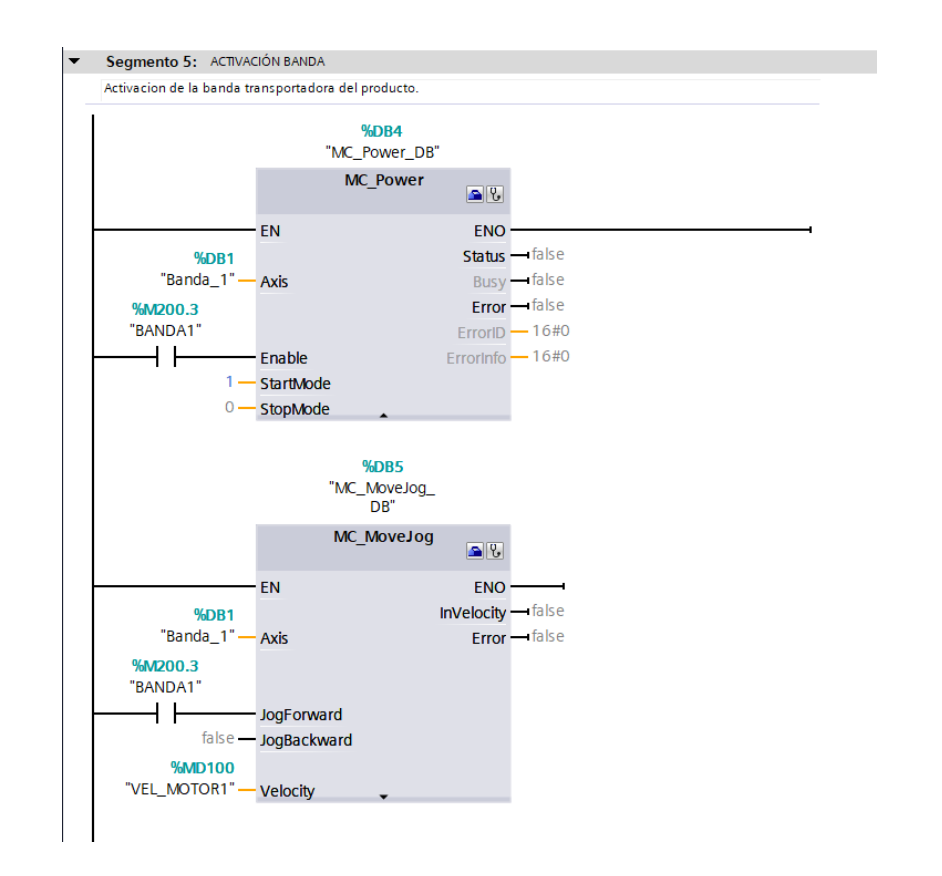

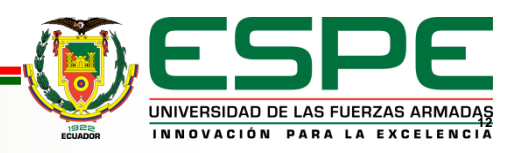

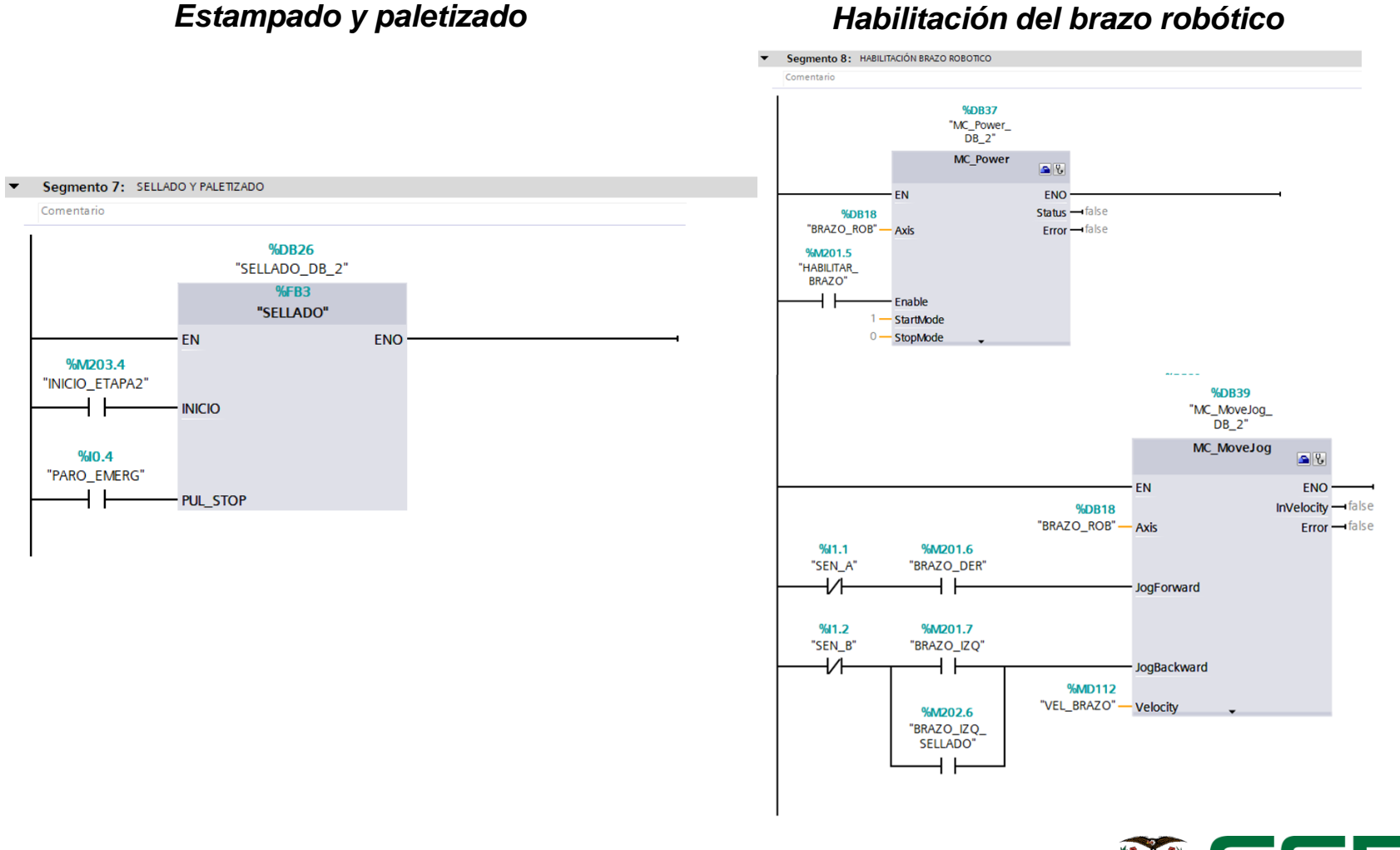

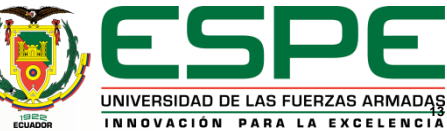

### *Desplazamiento brazo derecha Desplazamiento brazo izquierda*

### Segmento 2: DESPLAZAMIENTO DEL BRAZO A LA DERECHA Y ACTIVACION DEL PISTON Segmento 3: DESPLAZAMIENTO DEL BRAZO A LA IZQUIERDA Y ACTIVACION DEL PISTON Comentario Comentario #MARCA **%M202.6**  $%1.2$ "BRAZO\_IZQ **DESAC PIS**  $%11.1$ %M201.6 SELLADO" #AUX1 "SEN B" **ESTAMPADO** #INICIO #INICIO "SEN\_A" "BRAZO\_DER" ⊣ ∣ ₩ ( )– ₩  $+$ ┨┠ %M202.6 %M201.6 "BRAZO\_IZQ "BRAZO DER" SELLADO" #MARCA %M201.0 **%DB25 DESAC PIS** "M PIS "IEC\_Timer\_0 **BRAZO DE BRAZO\_DE"** #INICIO #MARCA\_SEN\_A **#PUL STOP** DB\_12" ₩  $%1.2$ **TP** "SEN B" Time #AUX IN Q #MARCA %M201.0  $T#2S - PT$  $ET - T#0ms$ TIEMPO\_DE "M\_PIS\_ **BRAZO DE"** { )– %M202.1 #MARCA\_ DESAC\_PIS "M\_PIS\_ BRAZO\_IZ #PUL\_STOP BRAZO\_IZ" #INICIO #AUX ₩ **%DB33** "IEC\_Timer\_0\_ DB\_17" %M202.1 **TP**  $%1.1$ "M\_PIS\_ **Time** BRAZO\_IZ" "SEN\_A" #MARCA\_SEN\_A

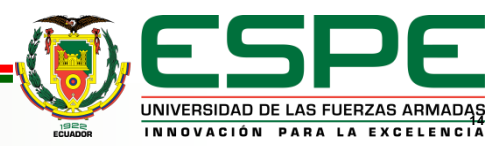

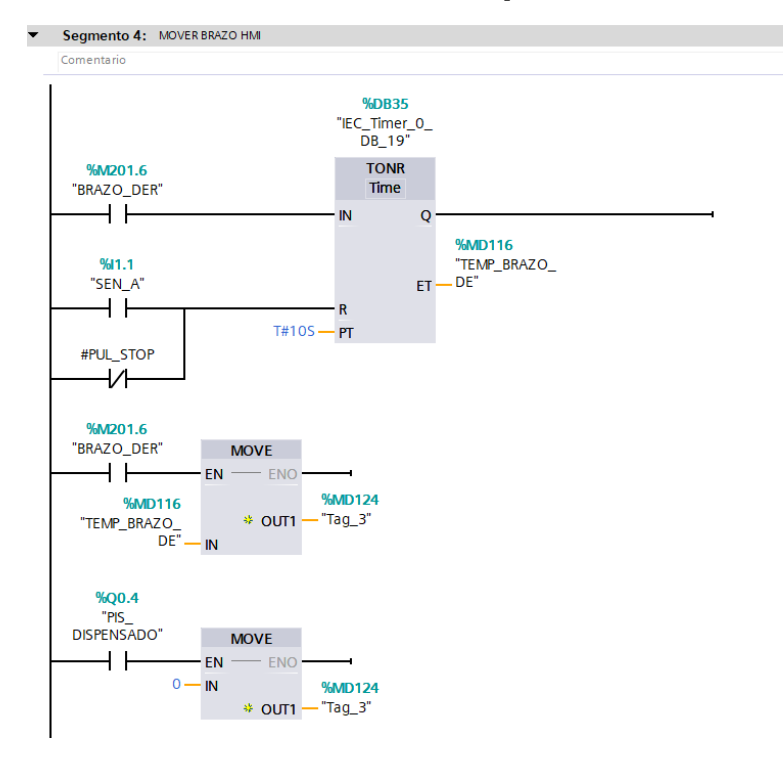

### *Movimiento del brazo para el HMI Movimiento de la banda para el HMI*

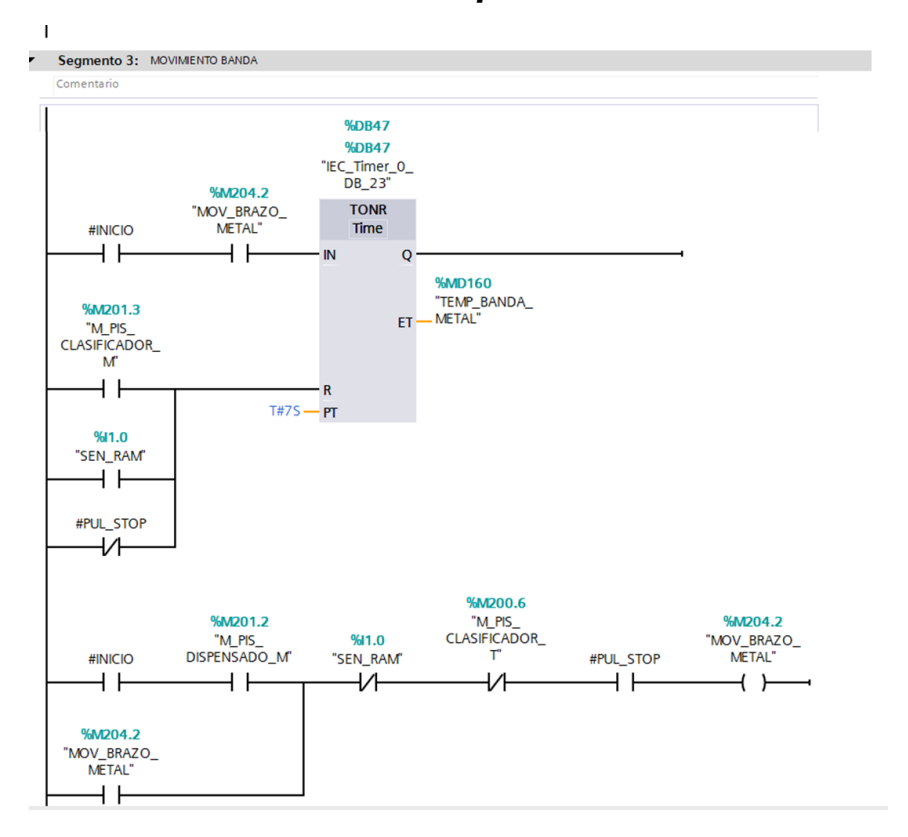

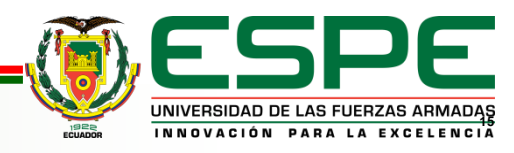

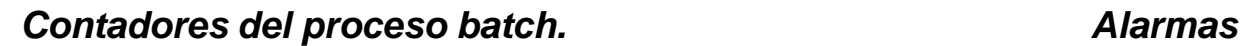

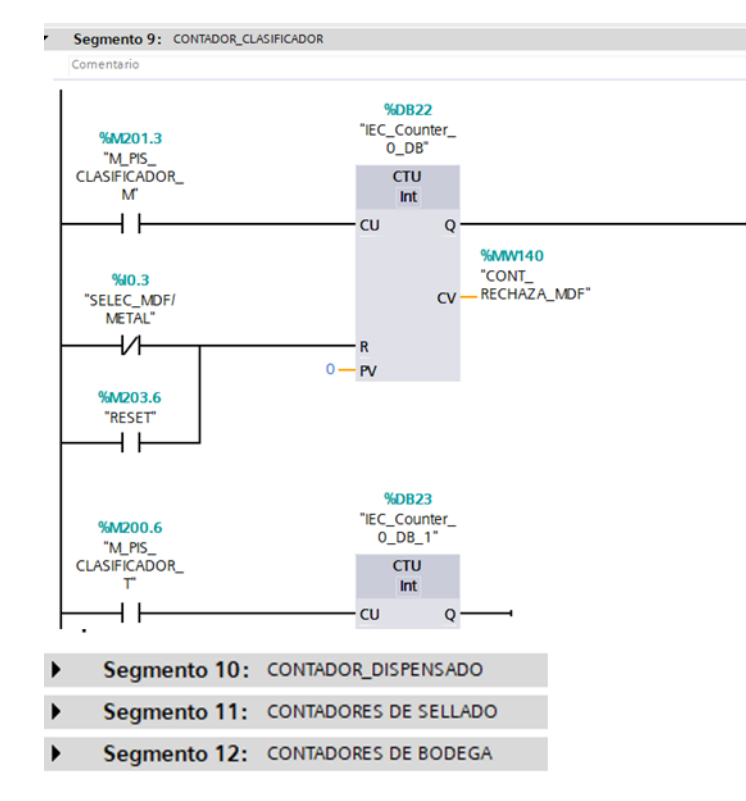

### Segmento 13: ALARMAS Comentario **%00.5** %00.4 "PIS  $%11.0$ "PIS %M200.0 %M204.0 **DISPENSADO"** "SEN RAM" **CLASIFICADOR"** "INICIO" "AUX1" И -1/1-( ) t. %M204.0 "AUX1" ዘ ዘ **%DB46** "IEC\_Timer\_0\_ %M203.7 **DB 21"** "ALARMA %M204.0 %M203.6 **TON PERDIDA** MATERIAL" "AUX1" "RESET" Time И IN  $\mathbf Q$  $T#5.06S - PT$  $ET - T#0ms$

# **UNIVERSIDAD DE LAS FUERZAS ARMADAS**<br>INNOVACIÓN PARA LA EXCELENCIA

# **AGENDA**

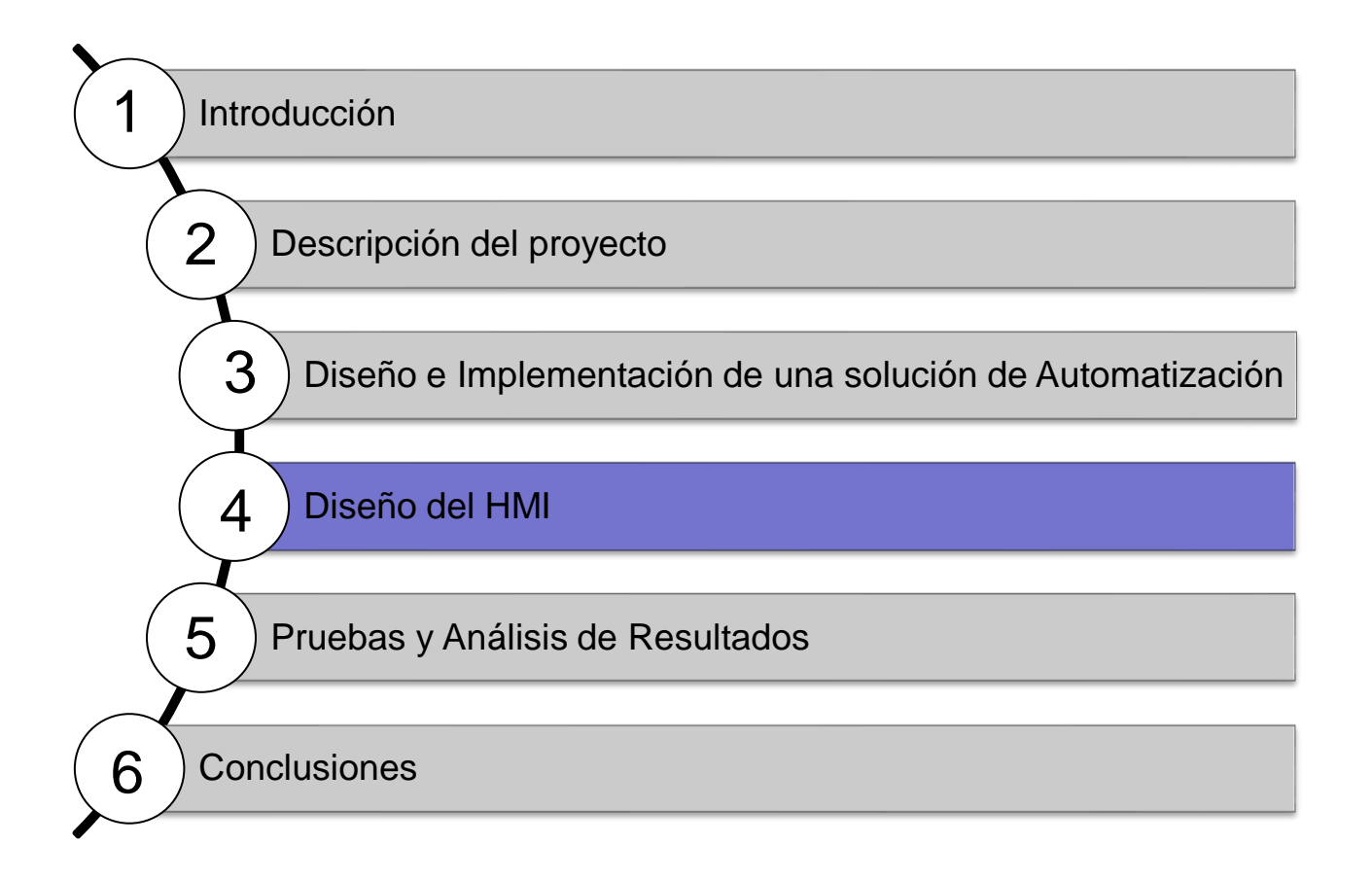

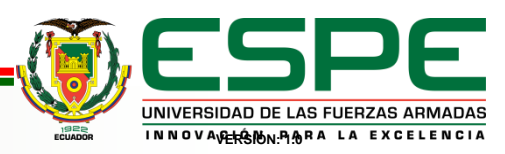

## *Personalización de objetos*

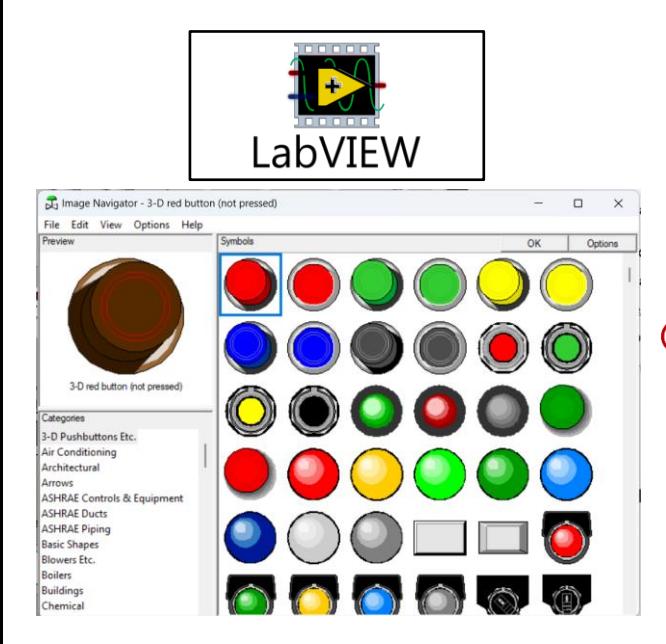

Datalogging and Supervisory Control (DSC) Module

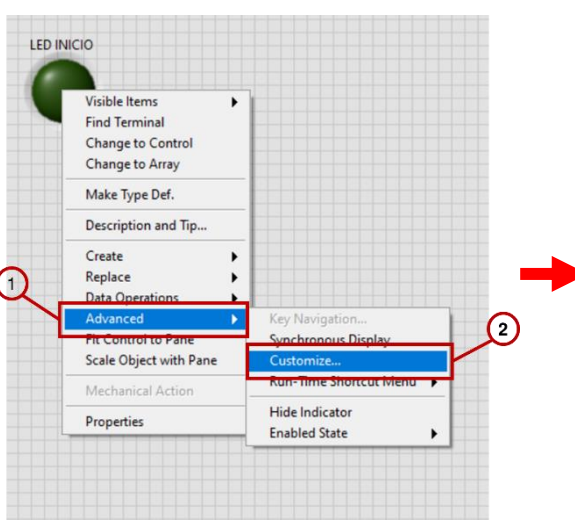

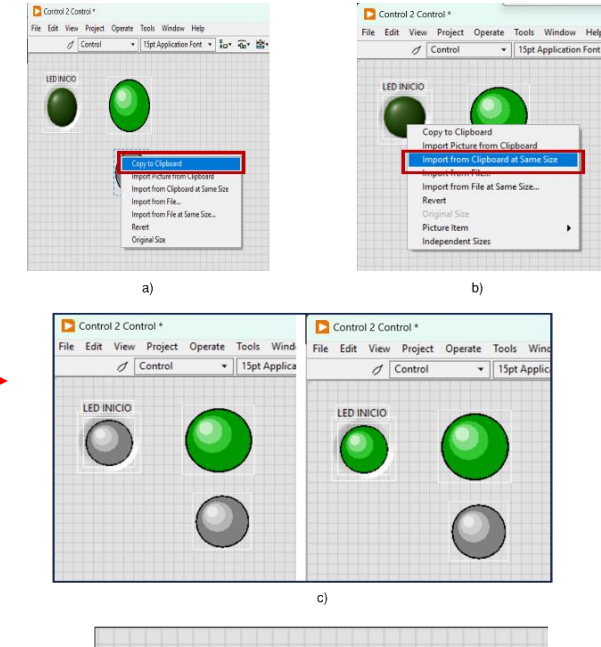

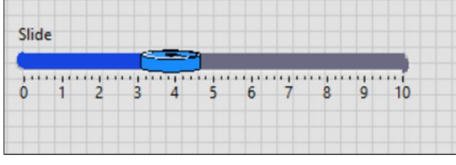

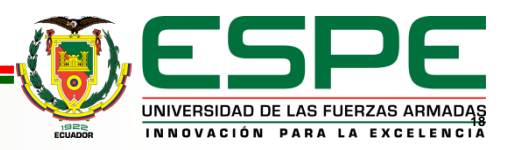

### *Animación de objetos*

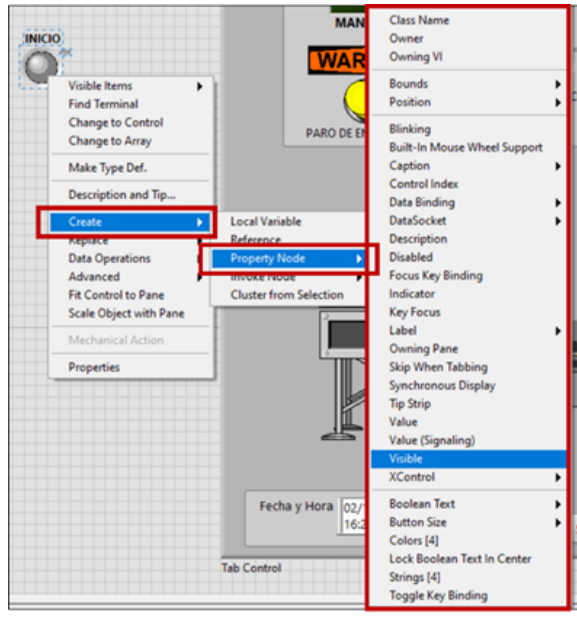

Panel Frontal

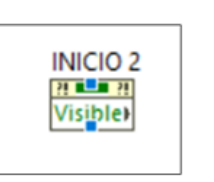

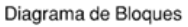

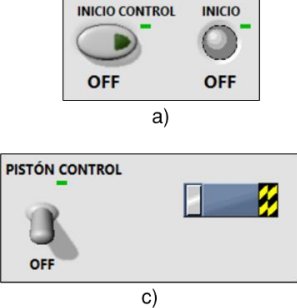

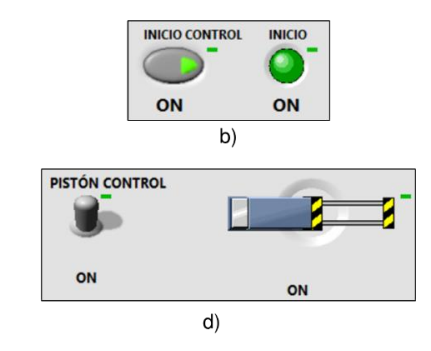

### Animación de visualización de un indicador u objeto

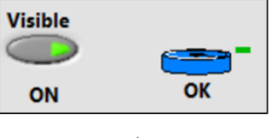

 $a)$ 

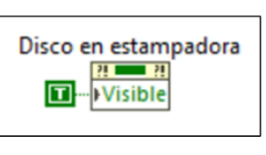

C)

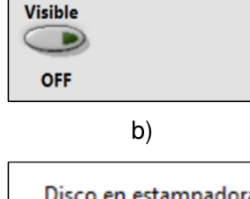

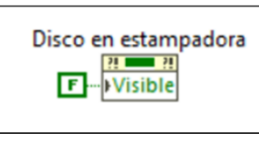

 $\mathsf{d}$ 

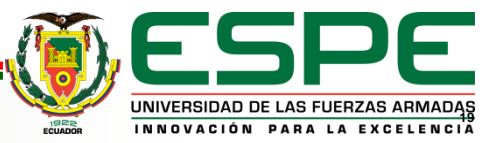

Animación de un indicador en LabVIEW

## *Ventana Principal del Proceso*

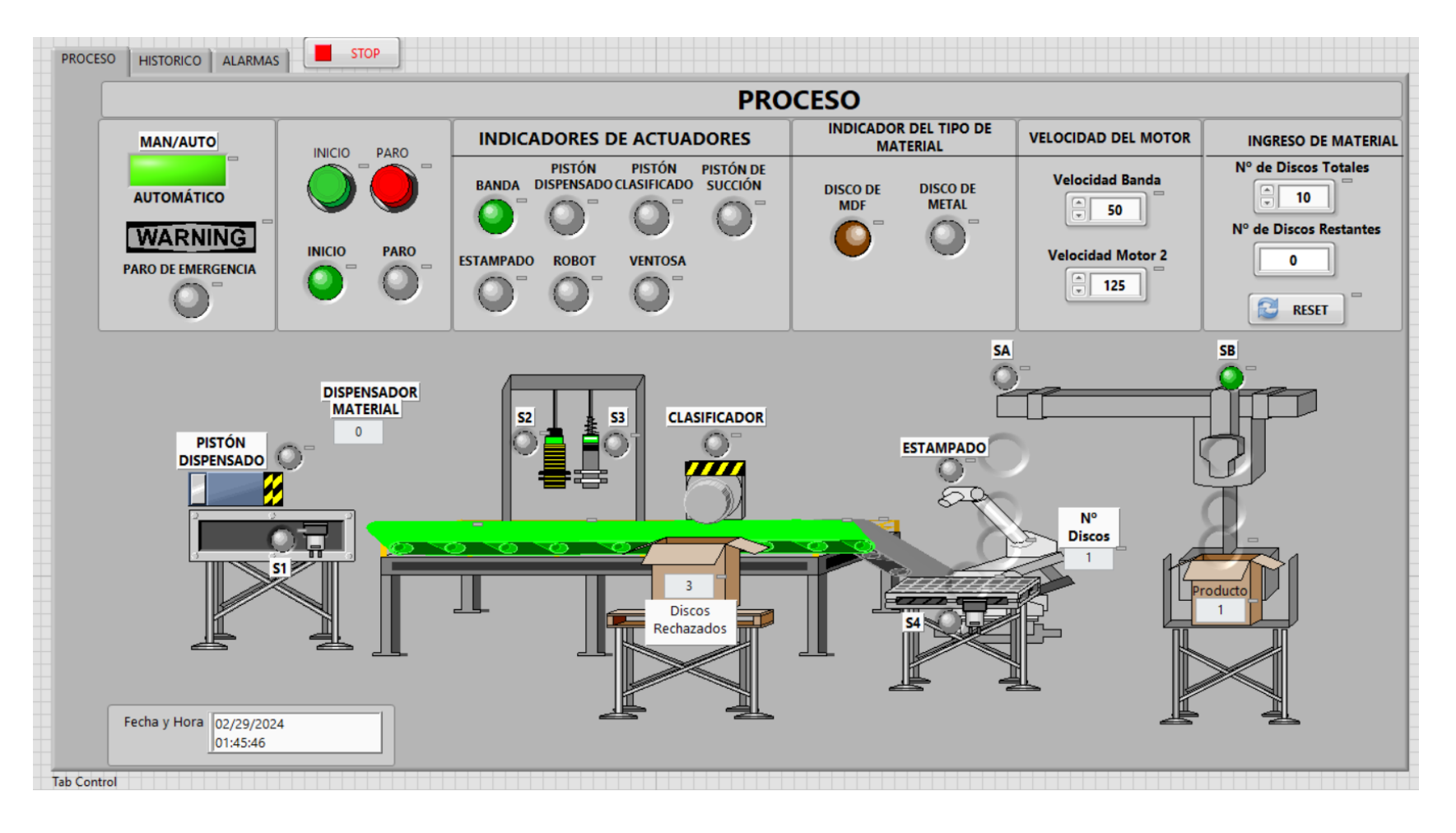

![](_page_19_Picture_3.jpeg)

*Ventana de Históricos*

![](_page_20_Picture_18.jpeg)

**UNIVERSIDAD DE LAS FUERZAS ARMADAS**<br>INNOVACIÓN PARA LA EXCELENCIA

*Ventana de Alarmas*

![](_page_21_Figure_2.jpeg)

![](_page_21_Picture_3.jpeg)

### *Comunicación del HMI con el PLC*

![](_page_22_Figure_2.jpeg)

![](_page_22_Picture_3.jpeg)

## *Tags creados en el NI OPC Server*

![](_page_23_Picture_23.jpeg)

Ready

Default User Clients: 0 Active tags: 0 of 0

![](_page_23_Picture_5.jpeg)

# **AGENDA**

![](_page_24_Figure_1.jpeg)

![](_page_24_Picture_2.jpeg)

# *Verificación de la comunicación Verificación de comunicación del OPC*

 $:$  \Use

Pac<br>09)<br>iempos<br>Mír  $\cdot$ Haciend Respue: espue

Estadís -------<br>Paqu<br>(0%<br>Tiempos<br>Mín:

![](_page_25_Picture_3.jpeg)

![](_page_25_Picture_62.jpeg)

<u> 1986 - Johann Barbara, martin a baile an t-</u>

Conexión con cable **Ethernet** 

Ping realizado al PLC y al HMI

Ventana "Quick Client"

![](_page_25_Picture_8.jpeg)

### *Panel Frontal de la Planta Ventana de proceso HMI*

![](_page_26_Picture_3.jpeg)

![](_page_26_Picture_4.jpeg)

![](_page_26_Picture_5.jpeg)

*Comparativa de tiempos de ciclos*

![](_page_27_Picture_17.jpeg)

![](_page_27_Picture_3.jpeg)

# **AGENDA**

![](_page_28_Figure_1.jpeg)

![](_page_28_Picture_2.jpeg)

# **CONCLUSIONES**

- La implementación de la automatización del proceso batch a través del uso de Grafcet ha demostrado ser una solución altamente eficiente y efectiva para optimizar la producción en entornos industriales. A lo largo de esta investigación, hemos explorado en profundidad los principios fundamentales de Grafcet y su aplicación práctica en la automatización del proceso batch.
- El proceso fue dividido en dos etapas y en cuatro subetapas, con la finalidad de tener una visión general del proceso y realizar el diseño en Grafcet según las especificaciones del sistema. En la primera subetapa se encuentra el dispensado de los discos colocados por el operador. En la segunda subetapa se tiene el clasificado de material es decir rechaza MDF o metal dependiendo del selector. En la tercera subetapa se realiza el estampado de los discos. Finalmente, en la cuarta subetapa se ejecuta el paletizado de los discos, que se colocan en una caja.
- Para la automatización del proceso se utilizó sensores de tipo, fotoeléctrico, capacitivo, inductivo, y finales de carrera. Para los actuadores se utilizó electroválvulas, que a su vez accionan los pistones neumáticos, de cada una de las etapas, además, de motores nema a pasos, para movimiento de la banda y el desplazamiento del brazo robótico.

![](_page_29_Picture_4.jpeg)

- Los pistones trabajan a una presión de 35 psi que es seteado en la unidad de mantenimiento para asegurar el correcto funcionamiento del proceso, además las electroválvulas son activadas con un voltaje de 12VDC. Los motores nema son controlados por medio del driver TB6560 el cual se encuentra seteado a una corriente de trabajo de 1.2A.
- Para la supervisión del sistema batch se utilizó el software LabVIEW desde el cual se presenta cada una de las animaciones, alarmas, tablas de datos e indicadores necesarios para que el operador pueda realizar su trabajo. La comunicación se lo realiza mediante TCP/IP Ethernet, donde se crea una red de comunicación y se asigna a cada equipo una dirección IP.
- La transmisión de datos se lo realiza con el software NI OPC Server, el cual estandariza todas las variables del PLC mediante tags, y desde LabVIEW se asigna cada uno de los tags creados a los objetos industriales del HMI, logrando realizar animaciones, operaciones matemáticas y alarmas.

![](_page_30_Picture_4.jpeg)

# **CONCLUSIONES**

- Para el diseño de la interfaz se toma en consideración la norma ISA S101 la cual considera que el HMI debe ser intuitivo para que el operador pueda tomar decisiones y entienda la información presentada en pantalla. El operador desde el HMI supervisará el sistema durante varias horas por lo tanto se debe considerar condiciones visuales, de iluminación, ambiental, color, información presentada, rangos de funcionamiento críticos, comandos de entrada y fácil navegación por la interfaz, entre otros.
- La elaboración de diagramas eléctricos de conexión para equipos de automatización, especialmente al diseñar esquemas de lazo, es esencial para garantizar la eficiencia y la seguridad en los sistemas eléctricos. Este proceso permite una comprensión clara de cómo se conectan los componentes, facilitando la identificación de posibles problemas y simplificando el mantenimiento y la resolución de fallos. Además, la creación de estos diagramas promueve la estandarización y la coherencia en el diseño, lo que conduce a una mayor fiabilidad y un funcionamiento más fluido de los sistemas de automatización.

![](_page_31_Picture_3.jpeg)

**32**

- Es necesario que la banda y el brazo robótico sean lubricados con aceite de 3 tiempos antes de poner en marcha el proceso, debido a que produce fricción y genera desgaste en la banda y correa respectivamente.
- Se debe activar el PUT/GET para poder realizar la comunicación con el OPC Server y de esta manera obtener los datos necesarios para el HMI.
- Revisar las direcciones IP de los dispositivos que se encuentre conectados al switch para evitar conflictos de comunicaciones.
- Se debe observar que el tipo de dato asignado en el OPC sea el mismo que se encuentra en el PLC.

![](_page_32_Picture_5.jpeg)

![](_page_33_Picture_0.jpeg)

# **Universidad de las Fuerzas Armadas - ESPE**

**Departamento de Eléctrica, Electrónica y Telecomunicaciones** 

**Carrera de Electrónica y Automatización**

**Trabajo de unidad de integración curricular previo a la obtención del título de ingeniero en Electrónica y Automatización**

**"Automatización y Supervisión de una estación didáctica de procesos Batch. "**

*Autores:* Toapanta Soto, Danny Aldair Villarroel Veintimilla, Adrian Alexander

Ing. Pruna Panchi, Edwin Patricio Mgs.,*Tutor*

1

![](_page_33_Picture_8.jpeg)